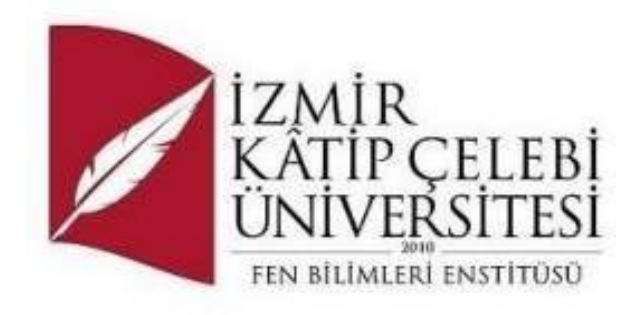

# İKÇÜ Uzaktan Eğitim Merkezine Yönelik Test Senaryolarının RPA İle Yazılıp Raporlanması

Yazılım Mühendisliği Dönem Projesi

Proje Danışmanı: Dr. Öğr. Üyesi Serpil Yılmaz

Ocak 2024

# İKÇÜ Uzaktan Eğitim Merkezine Yönelik Test Senaryolarının RPA İle Yazılıp Raporlanması

## Özet

<span id="page-1-0"></span>Bu proje, İzmir Kâtip Çelebi Üniversitesi (İKÇÜ) Uzaktan Eğitim Merkezi'nin test senaryolarını otomatikleştirmek ve bu sürecin raporlanmasını sağlamak amacıyla gerçekleştirilecektir. Robotik Süreç Otomasyonu (RPA) teknolojileri kullanılarak, uzaktan eğitim platformlarının test edilmesi ve bu testlerin daha etkili bir şekilde yönetilmesi hedeflenmektedir.

Anahtar Sözcükler: Robotik Süreç Otomasyonu, Test Senaryoları, Uzaktan Eğitim Sistemi

# Automation and Reporting of Test Scenarios for IKCU Distance Education Center with RPA

## **Abstract**

<span id="page-2-0"></span>This project aims to automate test scenarios for İzmir Kâtip Çelebi University's (İKÇÜ) Distance Education Center and streamline the reporting process. Utilizing Robotic Process Automation (RPA) technologies, the objective is to efficiently test remote education platforms and manage these tests more effectively.

Keywords: Robotic Process Automation, Test Scenarios

# İçindekiler

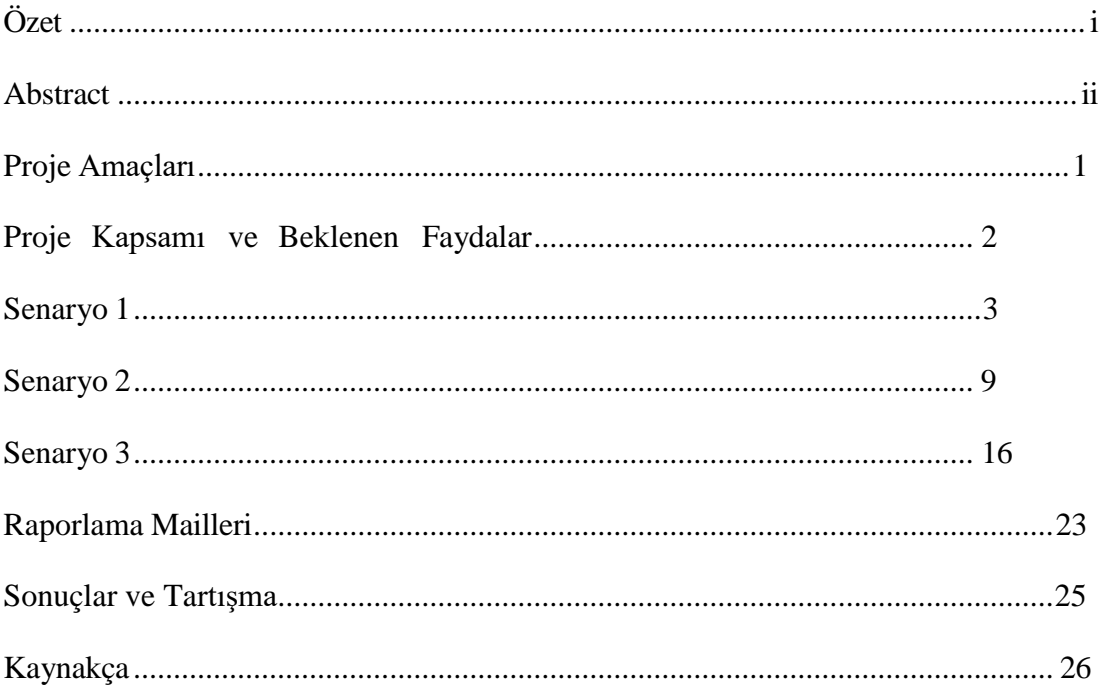

## <span id="page-4-0"></span>Proje Amaçları

#### Test Senaryolarının Belirlenmesi:

Uzaktan eğitim platformunun temel işlevlerini analiz ederek, kritik test senaryolarını belirlemek.

### RPA İle Otomatikleştirme:

RPA araçları kullanarak belirlenen test senaryolarını otomatize etmek ve süreci daha hızlı ve tekrarlanabilir hale getirmek.

#### Periyodik Testlerin Yürütülmesi:

Otomatize edilmiş test senaryolarını belirlenen periyotlarda yürüterek, platformun performansını sürekli olarak izlemek.

#### Başarı Durumlarının ve Hataların Raporlanması:

Test sonuçlarını detaylı bir şekilde analiz ederek, başarı durumlarını vurgulamak ve olası hataları raporlamak.

#### Süreç Belgeleme ve Eğitim Dokümantasyonu:

Projenin süreçlerini belgelemek ve kullanıcılar için detaylı eğitim dokümanları hazırlamak.

### Proje Kapsamı

Uzaktan eğitim platformunun ana modüllerini kapsayan test senaryolarının belirlenmesi (örneğin, sisteme giriş, sistemden çıkış ve öğrencinin tüm dersleri görmesi).

RPA araçları kullanılarak test senaryolarının otomatikleştirilmesi ve senaryoların belirlenen periyotlarla düzenli olarak çalıştırılması.

Test sonuçlarının ayrıntılı bir şekilde raporlanması, başarı durumlarının vurgulanması ve hataların detaylı analizinin yapılması.

Projenin süreçlerinin belgelendirilmesi ve eğitim dokümanlarının hazırlanması.

(İzmir Katip Çelebi Üniversitesi,"İkçü-Uzem-Giriş-ALMS",28.01.2024, <https://oys.ikc.edu.tr/> )

#### Beklenen Faydalar

Otomatikleştirilmiş test süreçleri sayesinde zaman ve kaynak tasarrufu sağlanması.

Hızlı ve tekrarlanabilir testlerle eğitim platformunun güvenilirliğinin artırılması.

Otomatik raporlama ile hata tespiti süreçlerinin hızlandırılması.

Uzaktan eğitim platformunun kalitesinin artırılarak öğrencilere daha iyi bir deneyim sunulması.

## <span id="page-6-0"></span>Senaryo 1

## Sisteme Giriş

Bu test senaryosu, İzmir Kâtip Çelebi Üniversitesi (İKÇÜ) Uzaktan Eğitim Merkezi (UZEM) sitesine otomatik bir şekilde giriş yapmayı amaçlamaktadır. Robotik Süreç Otomasyonu (RPA) araçları kullanılarak gerçekleştirilecek olan bu senaryo, kullanıcı deneyimini artırmak ve giriş sürecini hızlandırmak için tasarlanmıştır. (İzmir Katip Çelebi Üniversitesi,"İkçü-Uzem-Giriş-ALMS",28.01.2024, <https://oys.ikc.edu.tr/> )

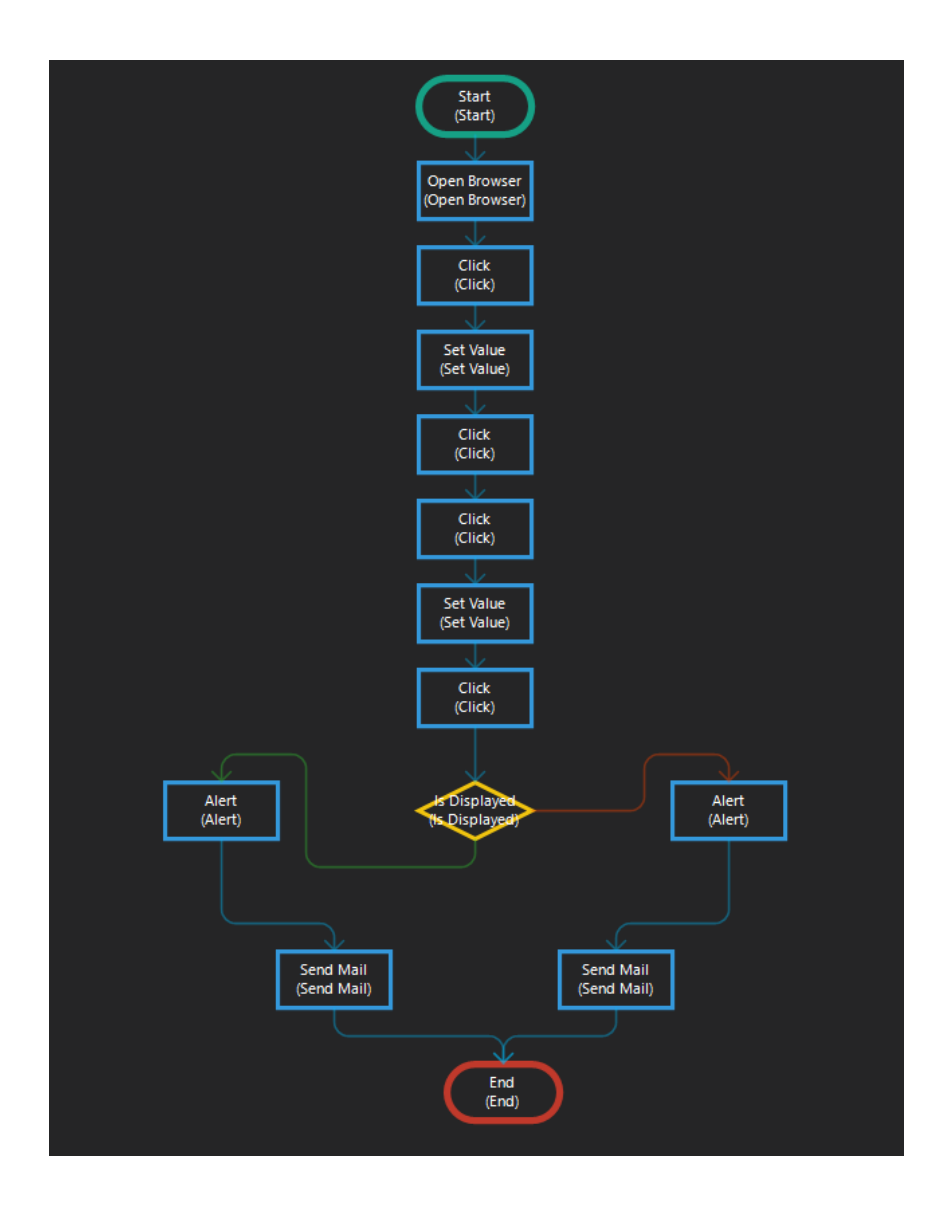

# Test Senaryosu Adımları

Open Browser:

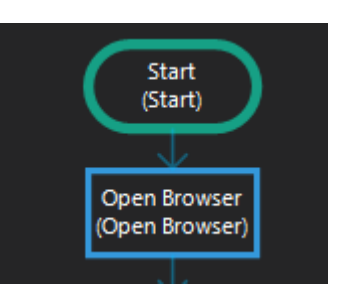

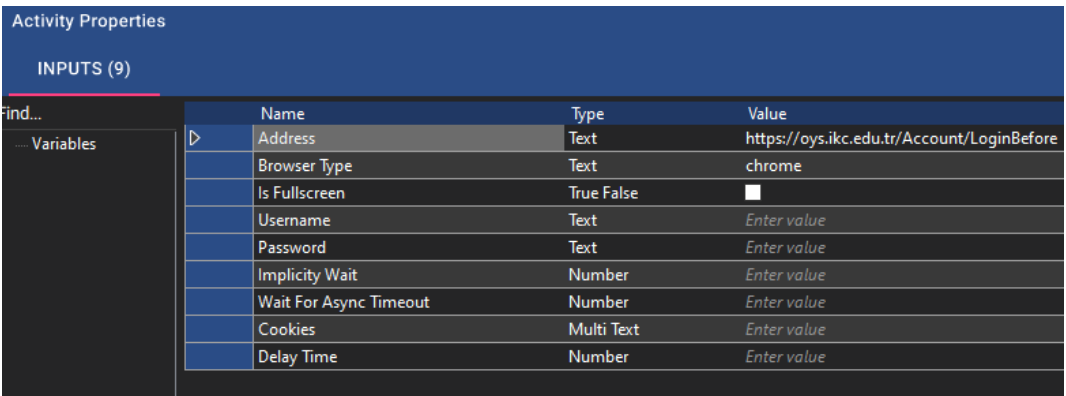

Robot önce sistem tarafından verilen browserı açar.

Set Value:

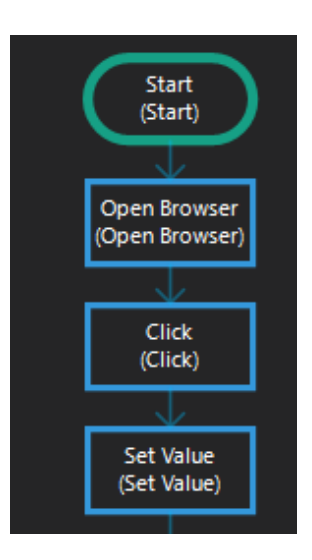

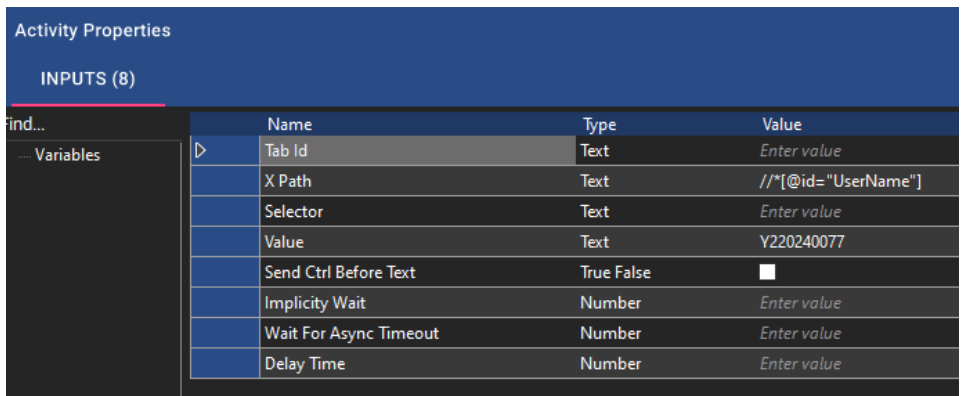

Set value fonksiyonuyla robot kullanıcının öğrenci numarasını ilgili boxa yazar ve ileri butonuna tıklar. Robot burada box ve butonlar için ilgili bilgiyi aktivitenin içine girilen xpath ile alır. Yeni açılan sayfada ise set value aktivitesi tekrar çalıştırılır ve bu sefer kullanıcının parolasını boxa yazdırılır.

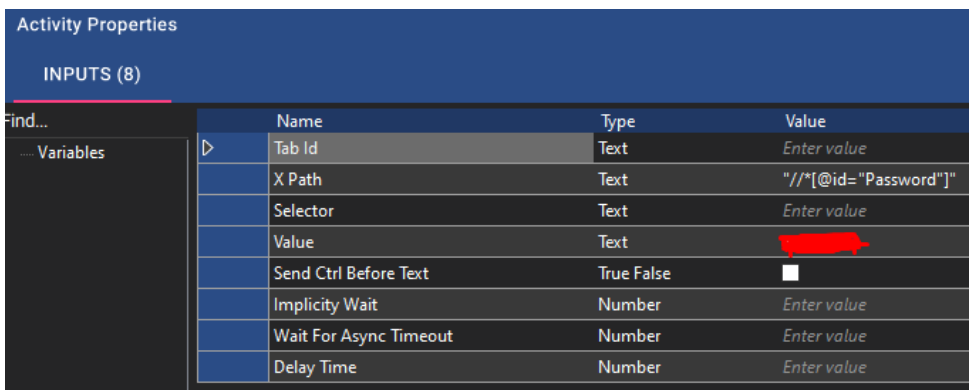

Click aktivitesi ile kullanıcı öğrenmeye başlayın butonuna tıklamış olur.

Is Dısplayed:

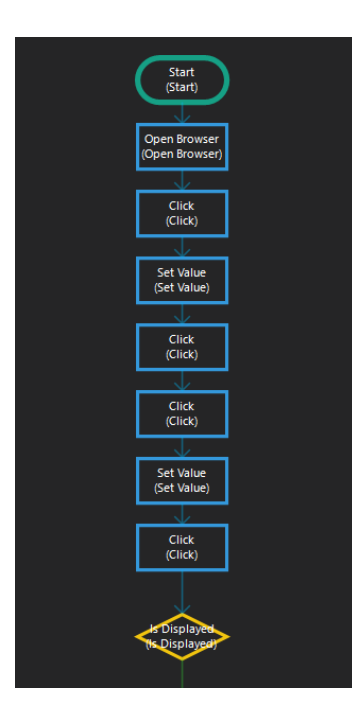

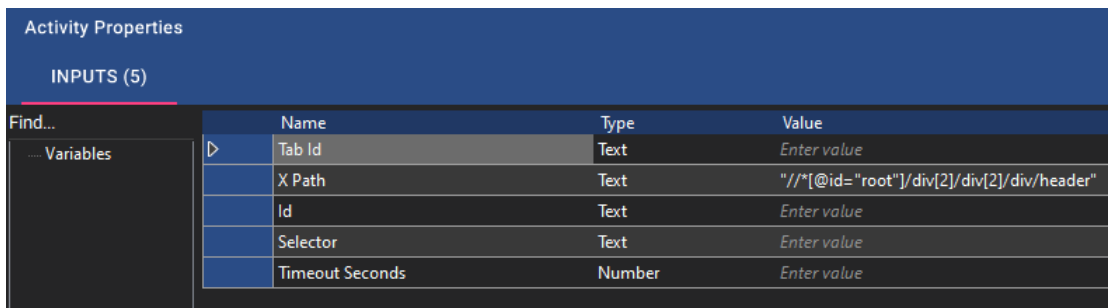

Is Displayed fonksiyonu ile robot kullanıcının ikçü uzem anasayfasına erişip erişmediğini kontrol eder. Burada kontrol aktivitenin içine girilen xpath yardımıyla yapılır.

Alert:

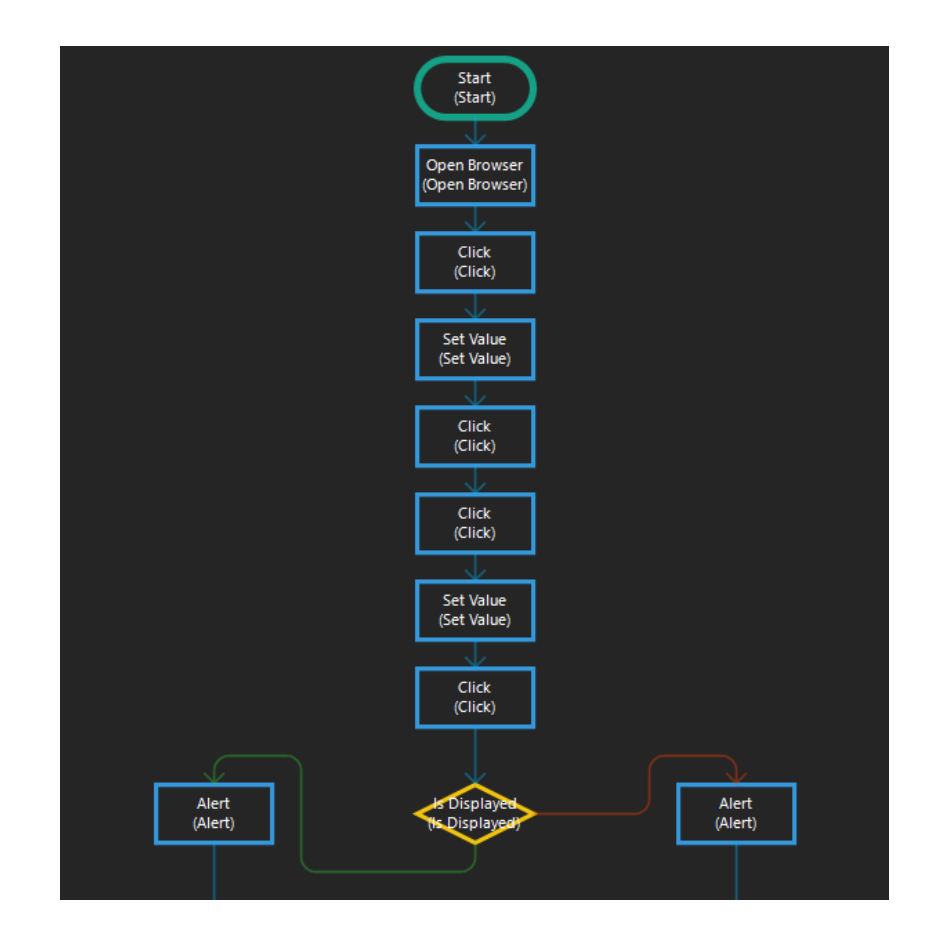

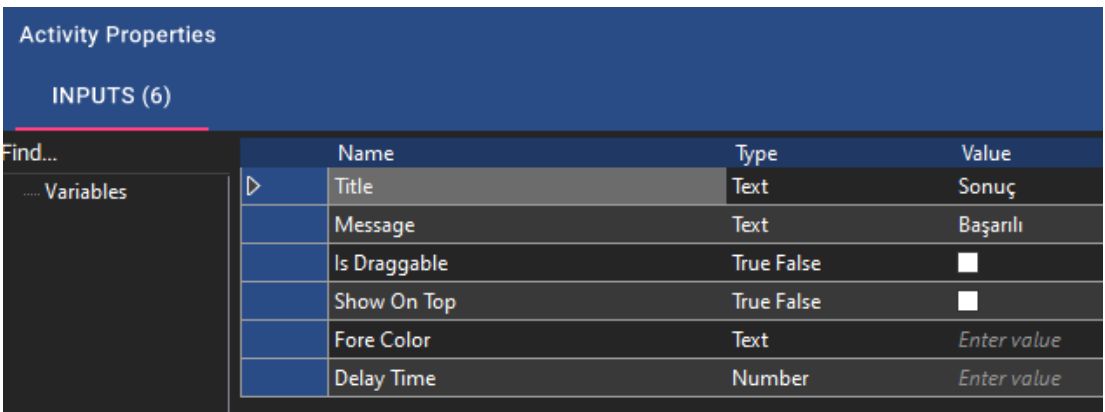

Alert 1, sisteme başarılı girişi kontrol eder is played fonksiyonundan başarılı gelindiyse sonuç kısmını başarılı olarak yazdıracaktır.

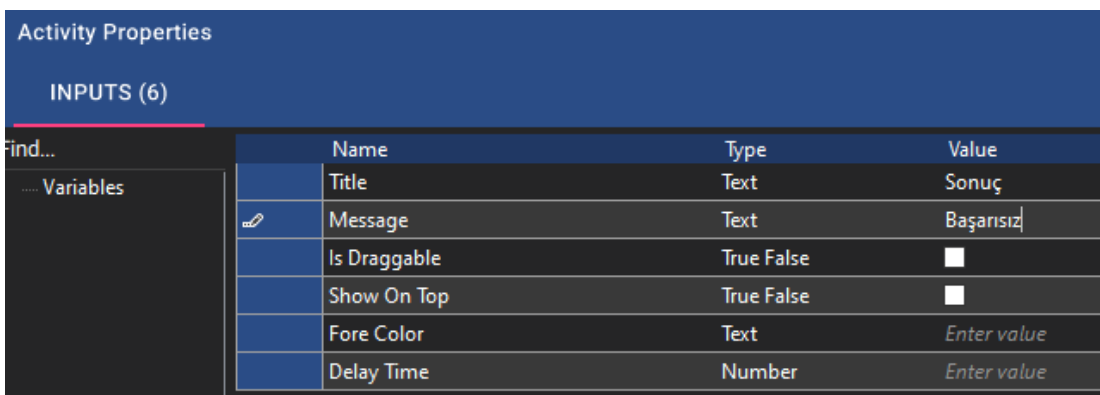

Alert 2, sisteme başarısız girişi kontrol eder is played fonksiyonundan başarısız gelindiyse sonuç kısmını başarısız olarak yazdıracaktır.

## Send Mail:

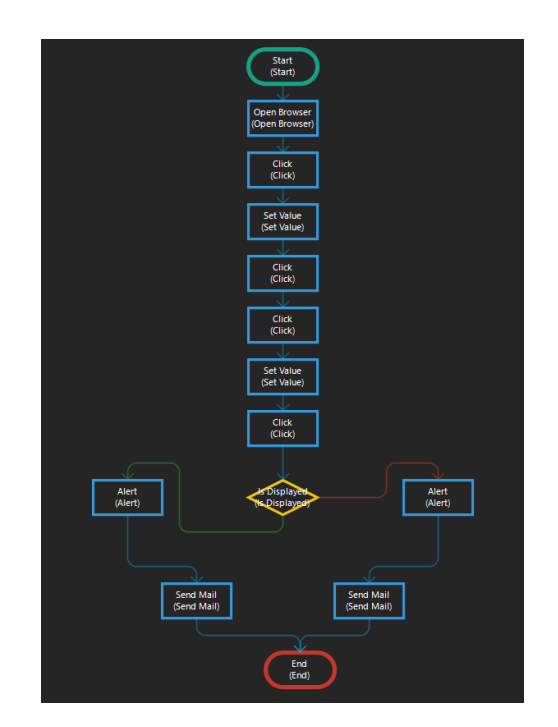

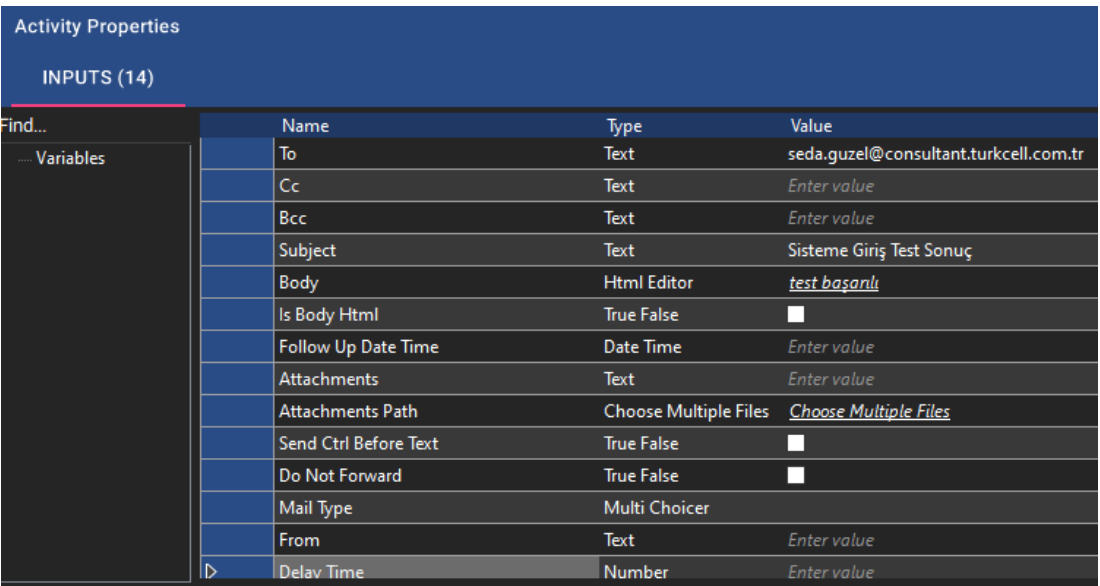

Send Mail 1 sonuç başarılı döndüyse belirtilen adrese test başarılı body ile outlook üzerinden mail gönderecektir.

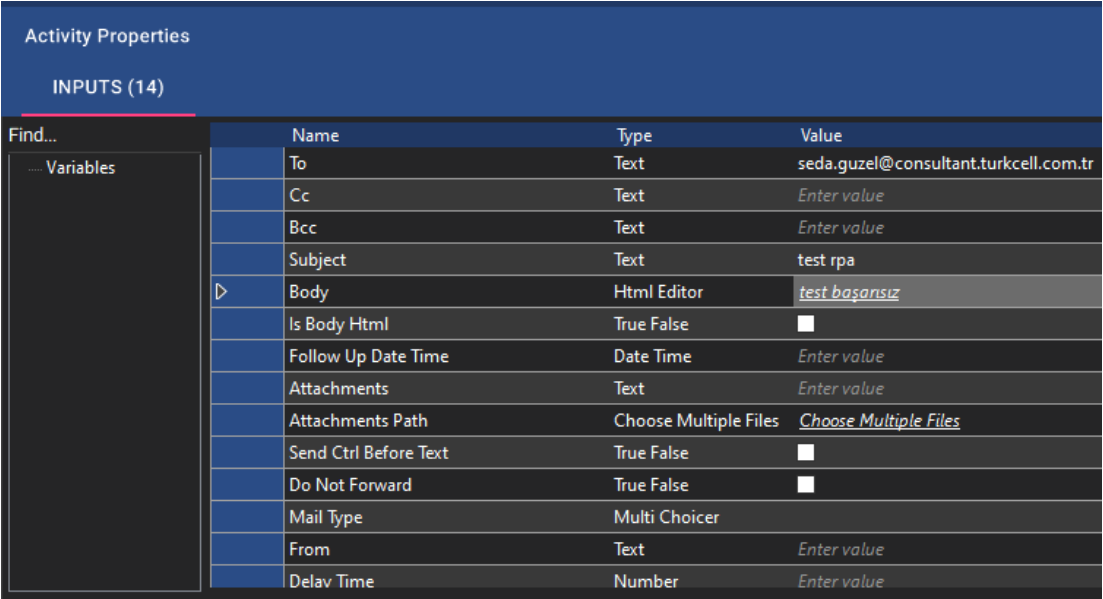

Send Mail 2 sonuçbaşarısız döndüyse belirtilen adrese test başarısız body ile outlook üzerinden mail gönderecektir.

End:

En son adım olarak end fonksiyonu rpa senaryosunu bitirecektir. (Turkcell Global Bilgi, "Global Bilgi-RPA", 28.01.2024, [https://globalbilgirpa.com.tr/\)](https://globalbilgirpa.com.tr/)

# <span id="page-12-0"></span>Senaryo 2

# Öğrencinin Aldığı Tüm Derslere Anasayfada Erişme

Bu test senaryosu, İzmir Kâtip Çelebi Üniversitesi (İKÇÜ) Uzaktan Eğitim Merkezi (UZEM) sitesine başarılı bir şekilde giriş yapıldıktan sonra, öğrencinin aldığı tüm derslerin ana sayfada görüntülenmesini kontrol etmeyi amaçlamaktadır. Bu süreç, öğrencilere daha kullanıcı dostu bir deneyim sunmak ve derslere hızlı erişim sağlamak için tasarlanmıştır.

(İzmir Katip Çelebi Üniversitesi,"İkçü-Uzem-Giriş-ALMS",28.01.2024, <https://oys.ikc.edu.tr/> )

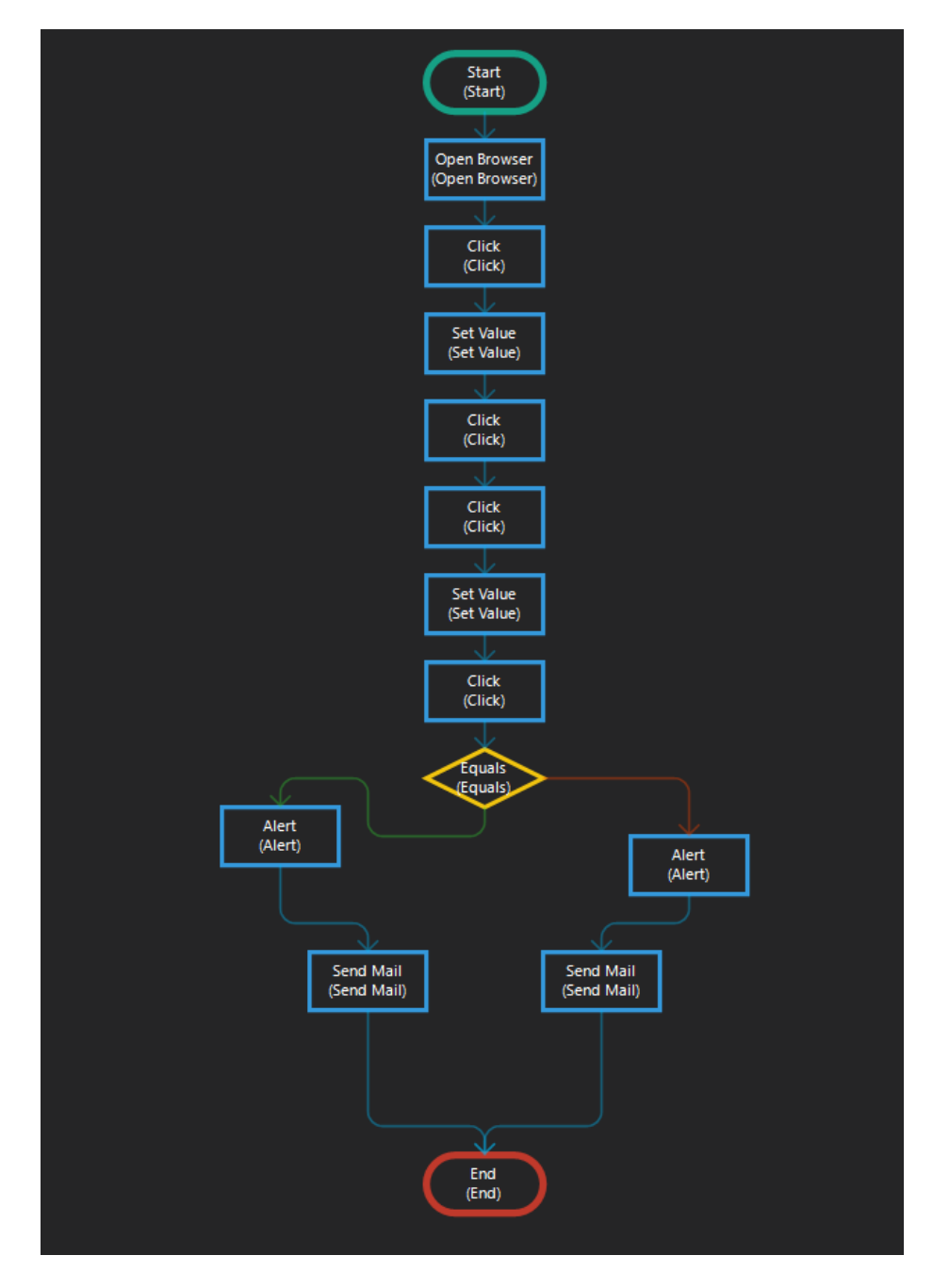

# Test Senaryosu Adımları

## Open Browser:

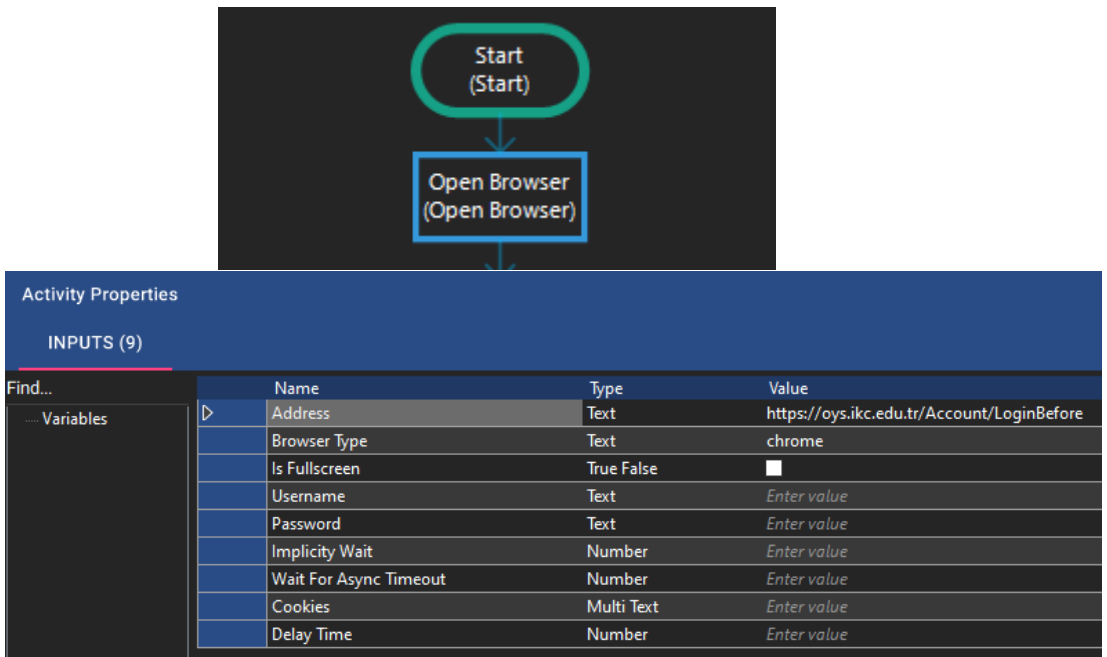

Robot önce sistem tarafından verilen browserı açar.

### Click:

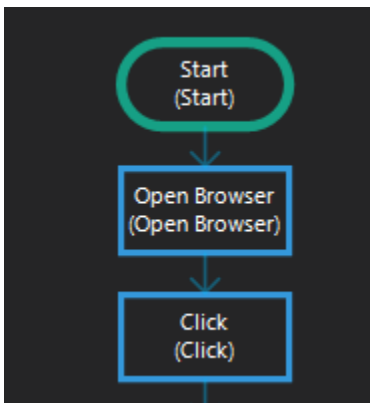

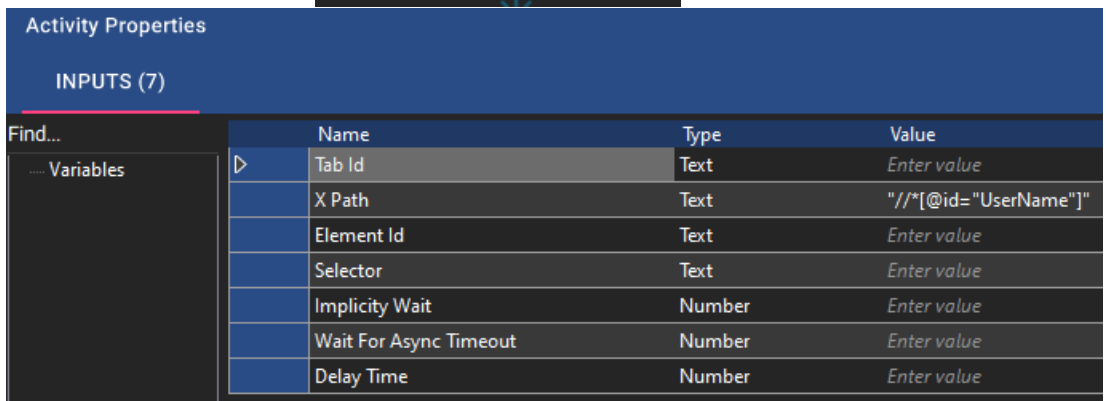

Robot bu adımda öğrencinin anasayfaya erişebilmesi için login olma adımlarını izler ve kullanıcın user name girebileceği boxa click fonksiyonunu çalıştırır.

#### Set Value:

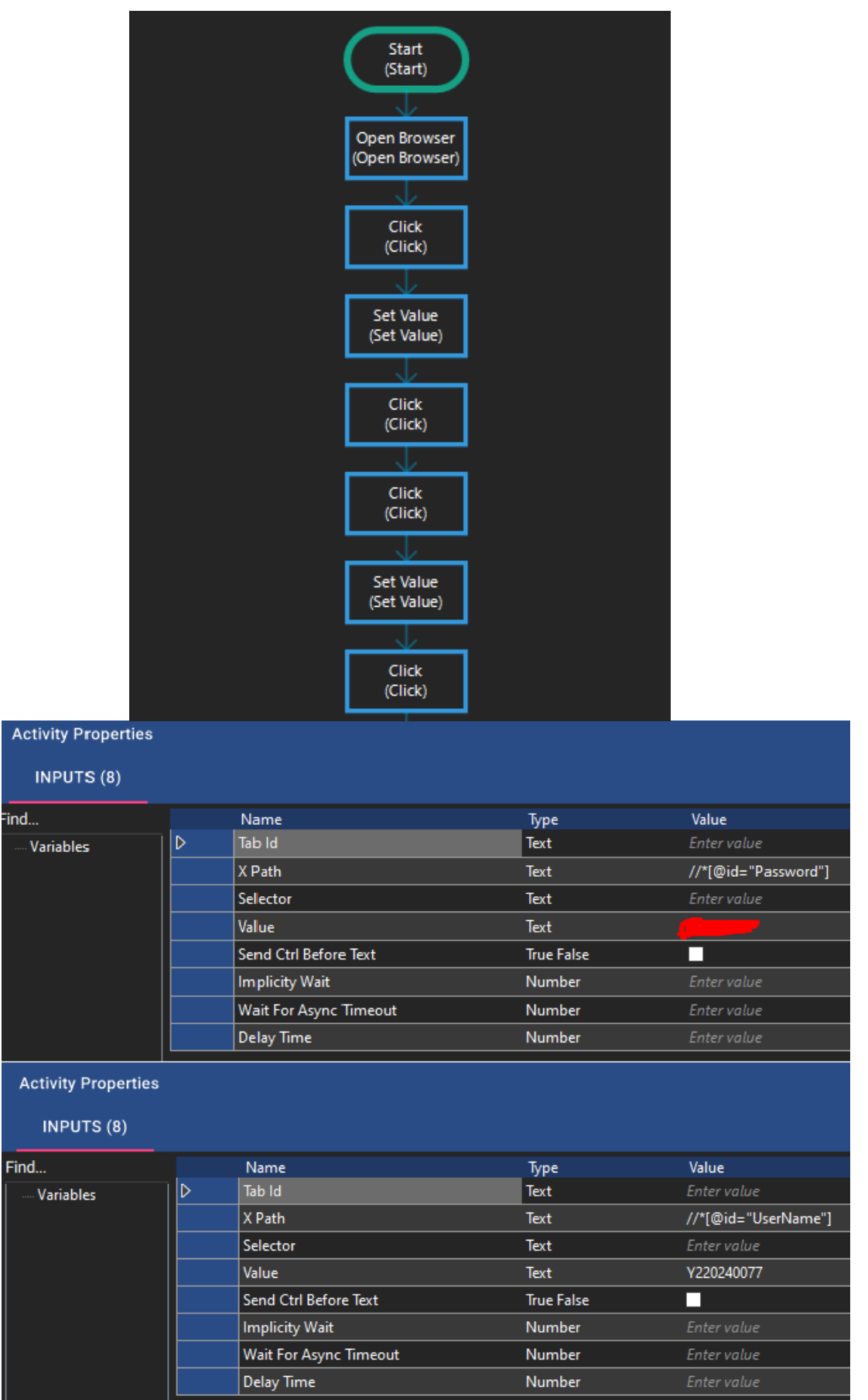

Robot click ve set value fonksiyonlarını sırasıyla kullanıcı adı kutucuğuna tıkla, kullanıcı adı gir, ileri butonuna tıkla, şifre kutucuğuna tıkla, şifre gir, öğrenmeye başlayın butonuna tıkla ve anasayfa kontrolü yap gibi kontoller yapar.

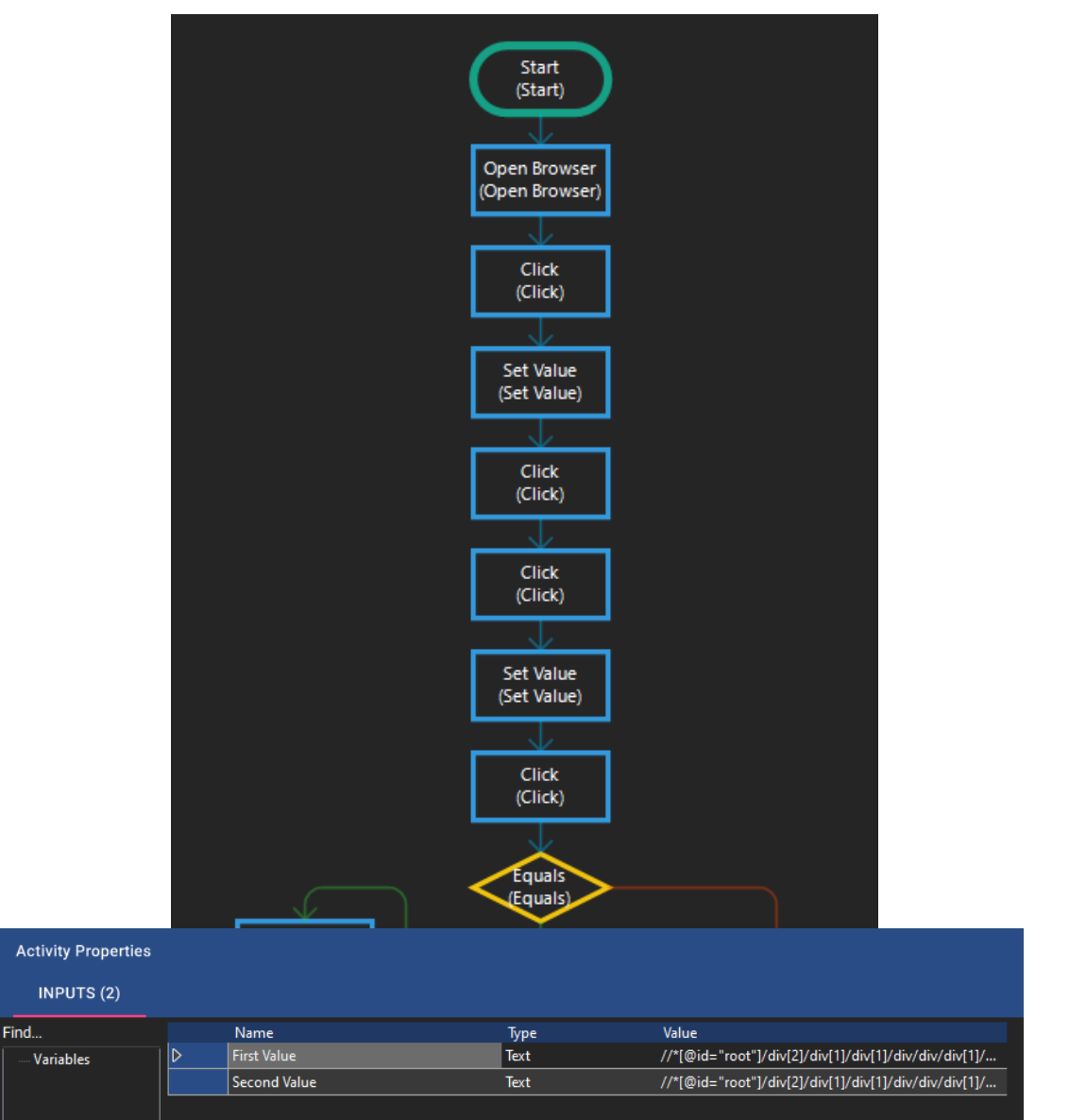

## Equals:

Equals fonksiyonu burada eşitlik için çalışır. 3.dönemi olan bir öğrencinin anasayfada görmesi gereken ders sayısı 6 olduğundan robot anasayfadaki ders sayısının 6 sayısına eşit olup olmadığını kontrol eder.

#### Alert:

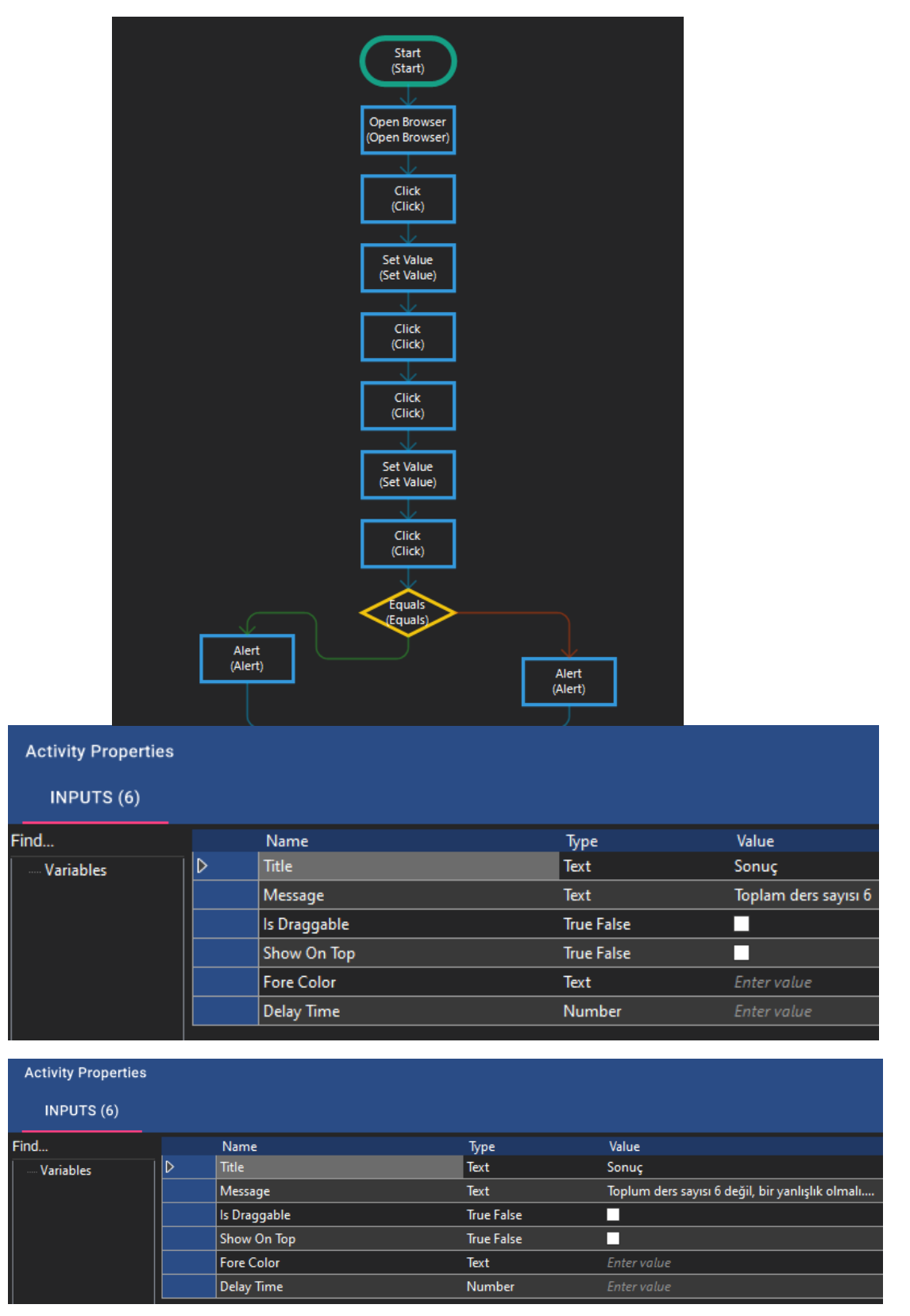

Alert fonksiyonu equals fonksiyonundan gelen sonuca göre ekrana sonuç mesajı bastırır. Alert 1 gelen sonuç başarılı ise toplam ders sayısı 6 mesajını, Alert 2 ise gelen sonuç başarısız ise toplam ders sayısı 6 değil, bir yanlışlık olmalı… mesajını ekrana getirir.

## Send Mail:

Find...

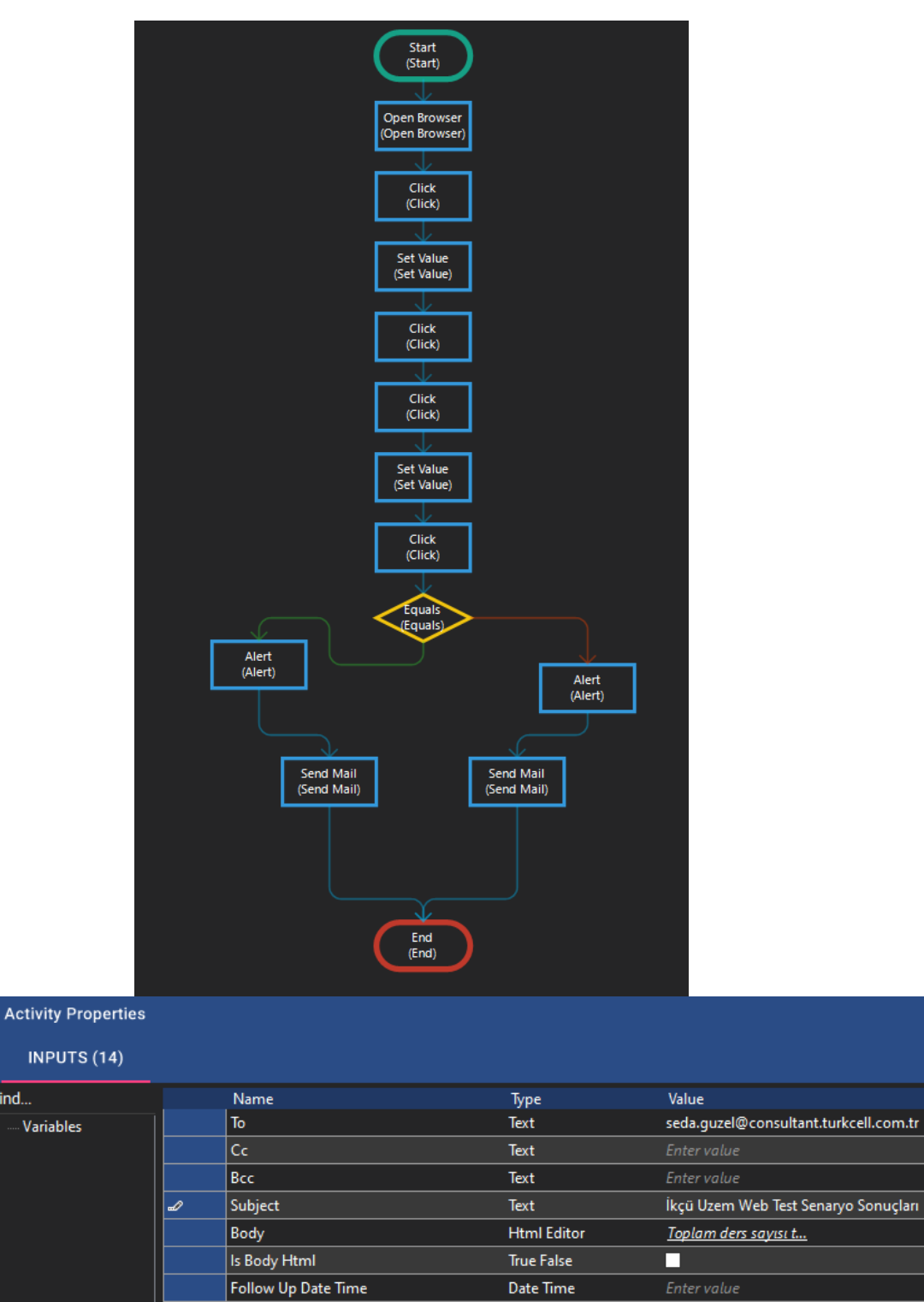

Text

Text

Number

True False

**True False** 

Multi Choicer

Choose Multiple Files

Enter value

Enter value

П

П

**Choose Multiple Files** 

Attachments

Attachments Path

Do Not Forward

Mail Type From

Delav Time

Send Ctrl Before Text

Send Mail 1 alert fonksiyonundan gelen sonuç başarılı ise outlook üzerinden İkçü Uzem Web Test Senaryo Sonuçları konusu ile test sonucunu mail gönderir.

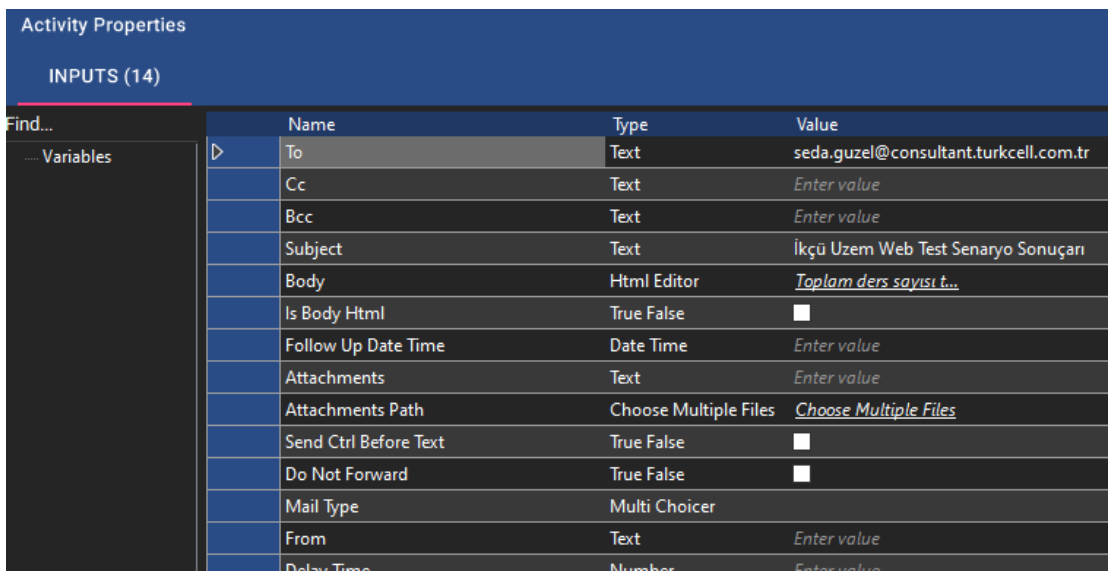

Send Mail 2 alert fonksiyonundan gelen sonuç başarısız ise outlook üzerinden İkçü Uzem Web Test Senaryo Sonuçları konusu ile test sonucunu mail gönderir.

## End:

En son adım olarak end fonksiyonu rpa senaryosunu bitirecektir. (Turkcell Global Bilgi, "Global Bilgi-RPA", 28.01.2024, <https://globalbilgirpa.com.tr/>

## <span id="page-19-0"></span>Senaryo 3

## Sistemden Çıkış

Bu RPA senaryosu, İzmir Kâtip Çelebi Üniversitesi (İKÇÜ) Uzaktan Eğitim Merkezi (UZEM) sisteminden çıkış yapan bir süreci otomatikleştirmeyi amaçlamaktadır. Kullanıcıların oturumlarını güvenli bir şekilde sonlandırmak ve gizliliklerini korumak adına tasarlanan bu senaryo, sistemden çıkış sürecini hızlandırmak ve kullanıcı dostu bir deneyim sunmak için uygulanmaktadır.

(İzmir Katip Çelebi Üniversitesi,"İkçü-Uzem-Giriş-ALMS",28.01.2024, <https://oys.ikc.edu.tr/> )

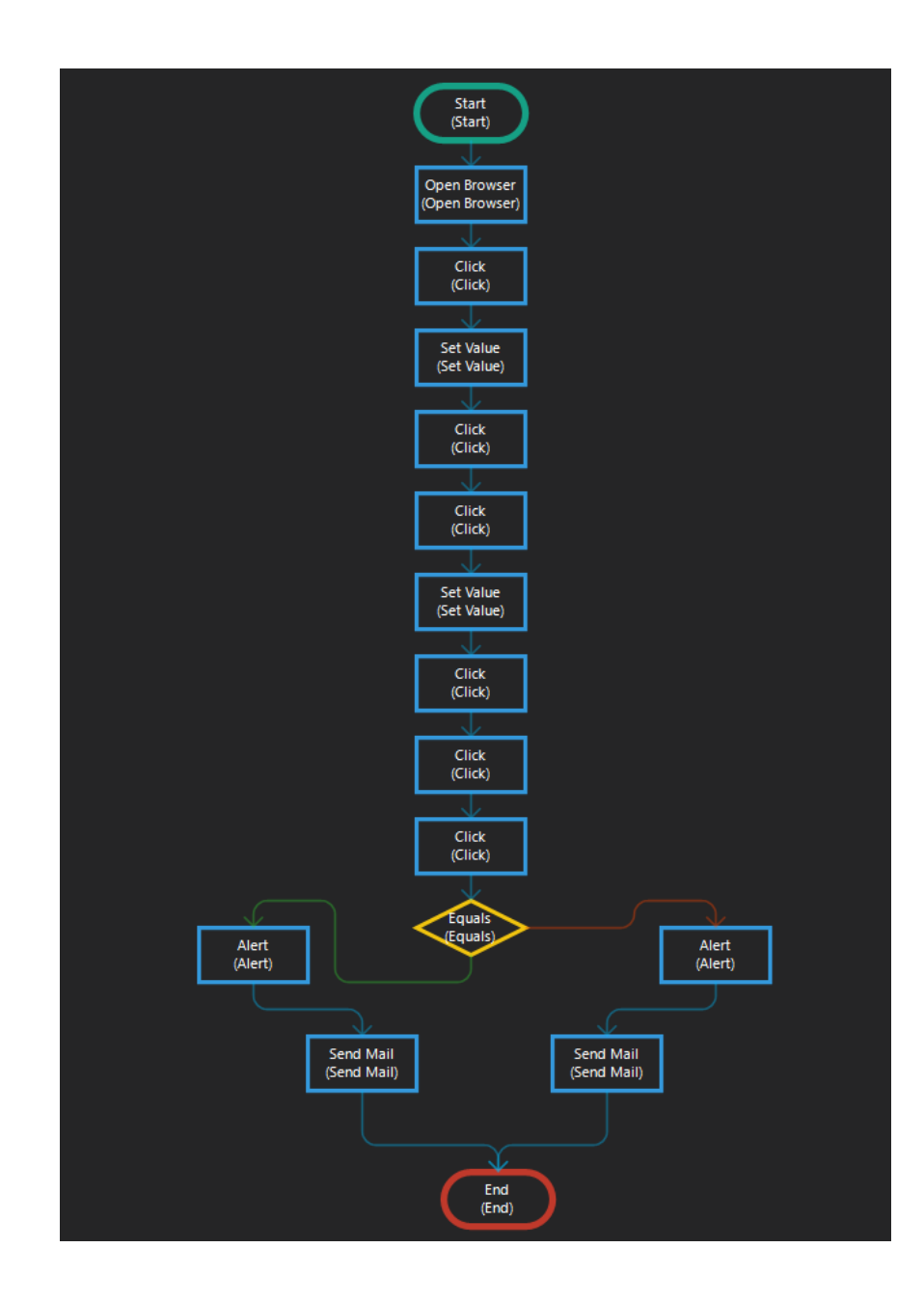

# Test Senaryosu Adımları

Open Browser:

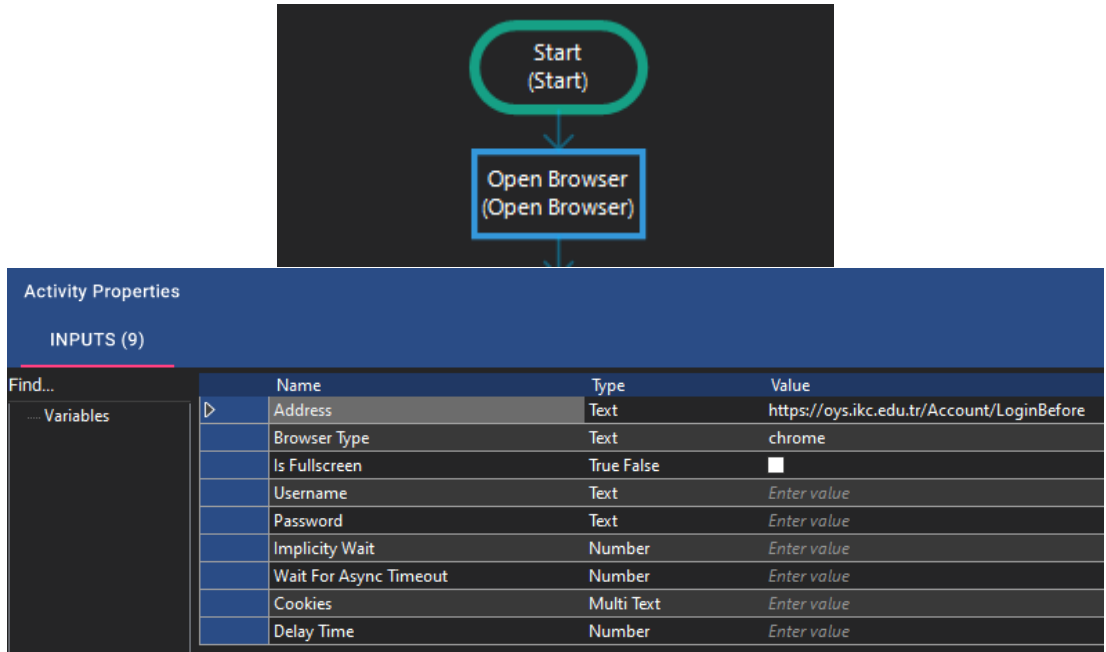

Robot önce sistem tarafından verilen browserı açar.

Set Value:

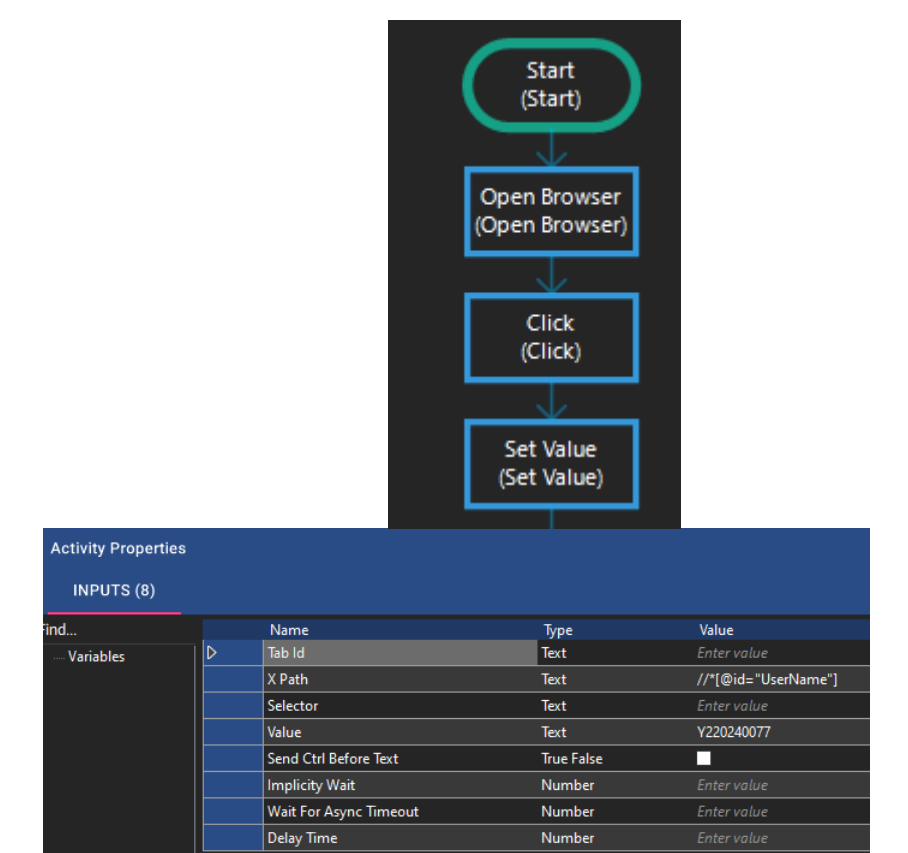

Set value fonksiyonuyla robot kullanıcının öğrenci numarasını ilgili boxa yazar ve ileri butonuna tıklar. Robot burada box ve butonlar için ilgili bilgiyi aktivitenin içine girilen xpath ile alır. Yeni açılan sayfada ise set value aktivitesi tekrar çalıştırılır ve bu sefer kullanıcının parolasını boxa yazdırılır.

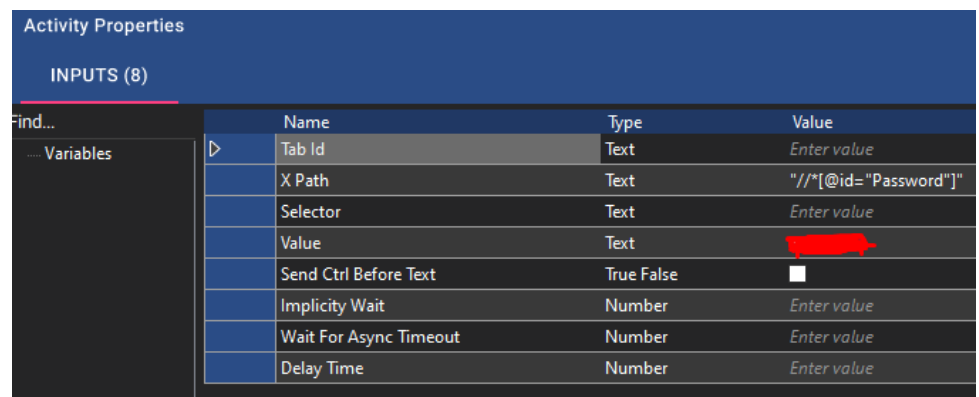

Click aktivitesi ile kullanıcı öğrenmeye başlayın butonuna tıklamış olur.

#### Click:

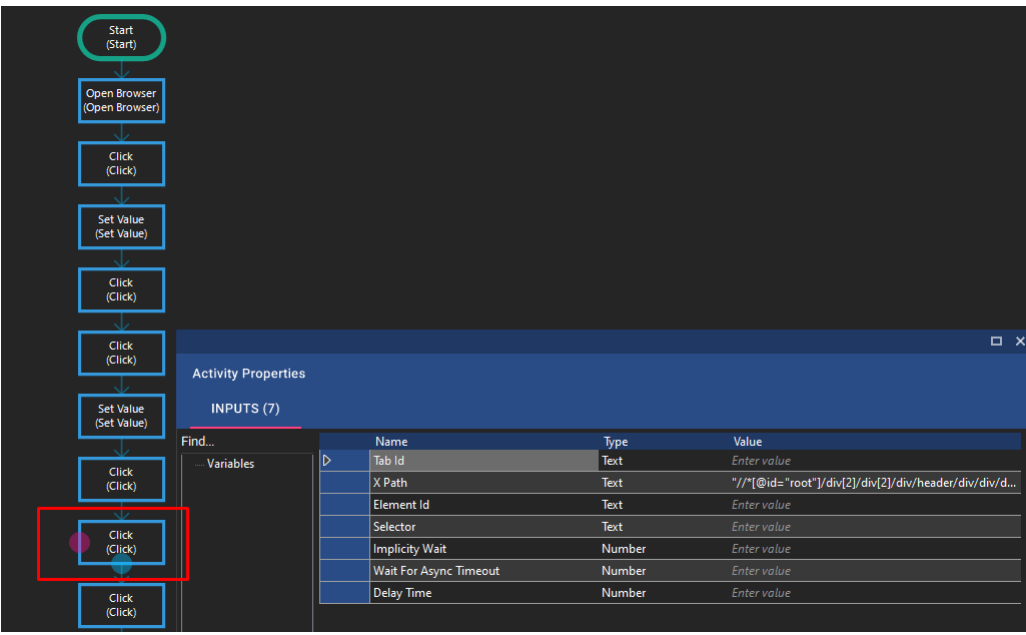

Diğer senaryolardan farklı olarak burada click fonksiyonu profil sekmesinden açılır menüyü açar ve sonraki click fonksiyonunda ise oturumu kapat butonuna tıklar.

## Equals:

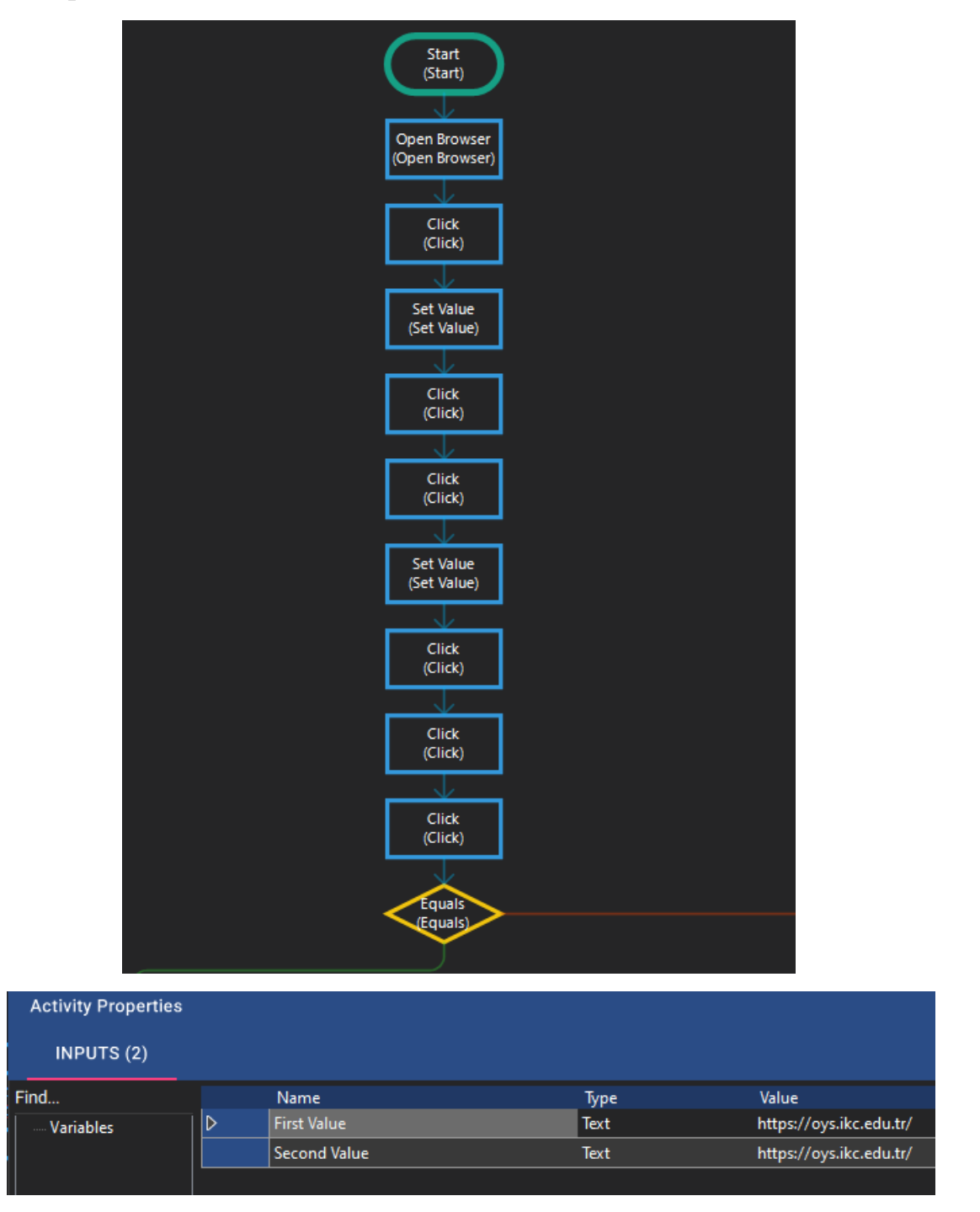

Equals aktivitesi burada kullanıcının giriş sayfasını görüp görmediğini inceler ve eğer kullanıcı adı ve parola alanları ekrandaysa log out işlemini başarılı kabul edip diğer aktiviteyi başlatır.

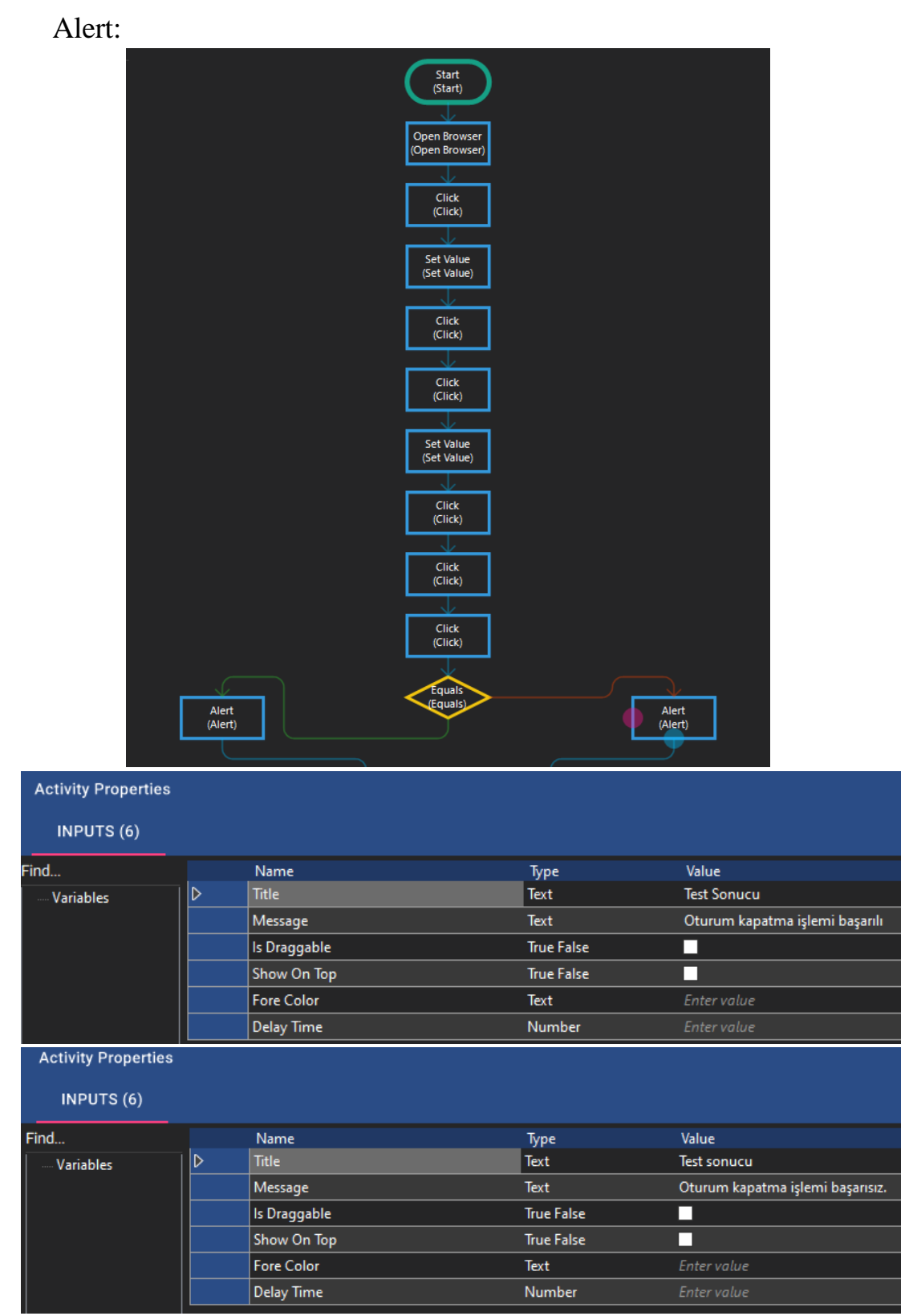

Alert aktivitesi equals aktivitesinden gelen sonuca göre sonuç mesajı yazdırır. Alert 1 oturum kapatma işlemi başarılı ise oturum kapatma başarılı mesajını, Alert 2 ise oturum kapatma başarısız ise oturum kapatma başarısız mesajını ekrana yazdırır.

#### Send Mail:

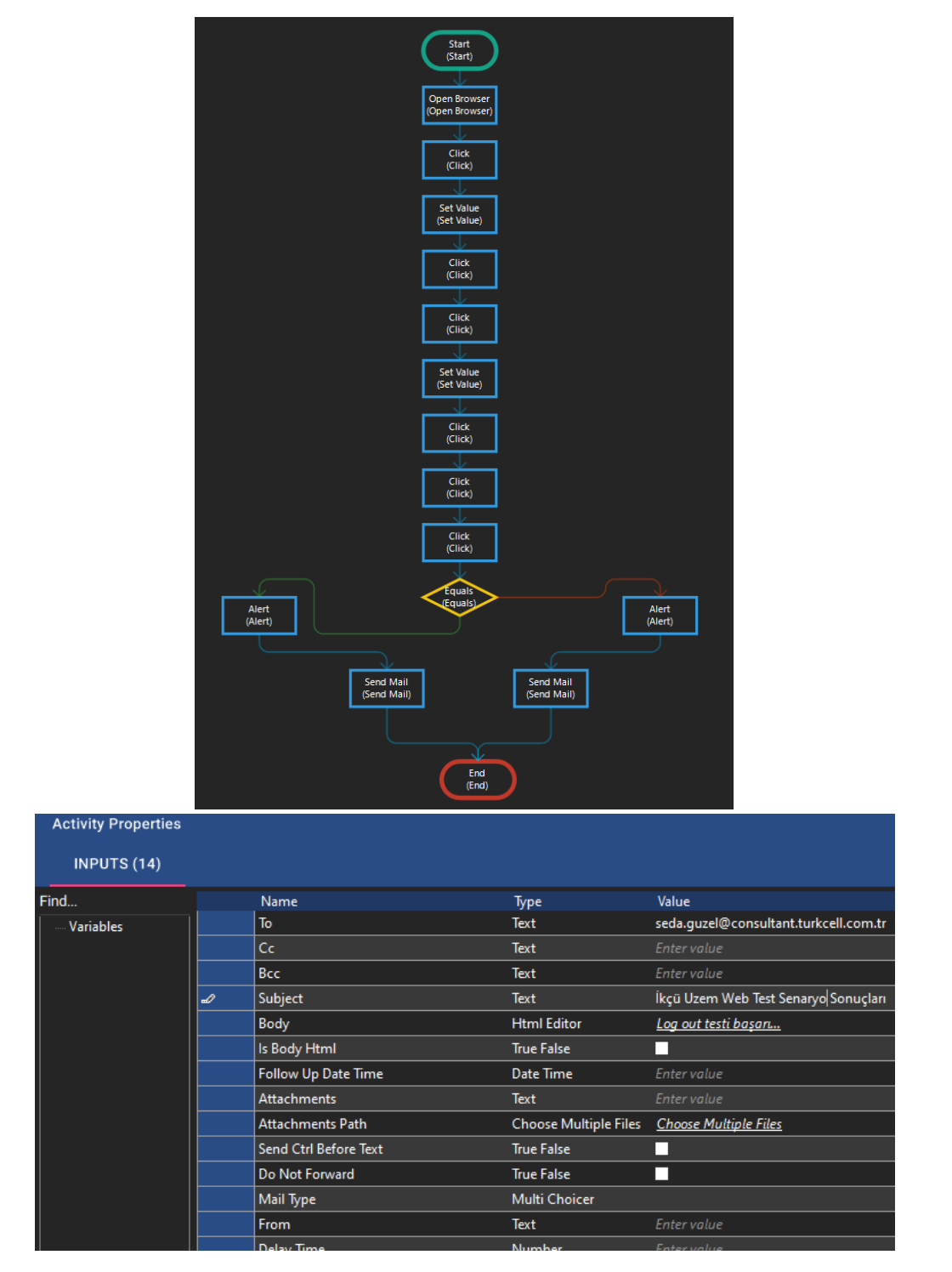

Send Mail 1 alert fonksiyonundan gelen olumlu cevaba göre İkçü Uzem Web Test Senaryo Sonuçları konulu maili outlook üzerinden log out testi başarılı yazarak gönderir.

| <b>Activity Properties</b> |   |                         |                              |                                       |
|----------------------------|---|-------------------------|------------------------------|---------------------------------------|
| <b>INPUTS (14)</b>         |   |                         |                              |                                       |
| Find                       |   | Name                    | Type                         | Value                                 |
| <b>Variables</b>           | D | To                      | Text                         | seda.quzel@consultant.turkcell.com.tr |
|                            |   | Cc                      | <b>Text</b>                  | Enter value                           |
|                            |   | Bcc                     | <b>Text</b>                  | Enter value                           |
|                            |   | Subject                 | <b>Text</b>                  | İkçü Uzem Web Test Senaryo Sonuçları  |
|                            |   | Body                    | <b>Html Editor</b>           | Log out testi basan                   |
|                            |   | Is Body Html            | <b>True False</b>            |                                       |
|                            |   | Follow Up Date Time     | Date Time                    | Enter value                           |
|                            |   | <b>Attachments</b>      | <b>Text</b>                  | Enter value                           |
|                            |   | <b>Attachments Path</b> | <b>Choose Multiple Files</b> | <b>Choose Multiple Files</b>          |
|                            |   | Send Ctrl Before Text   | <b>True False</b>            |                                       |
|                            |   | Do Not Forward          | <b>True False</b>            | H                                     |
|                            |   | Mail Type               | <b>Multi Choicer</b>         |                                       |
|                            |   | From                    | Text                         | Enter value                           |
|                            |   | Delay Time              | Number                       | Enter value                           |

Send Mail 2 alert fonksiyonundan gelen olumsuz cevaba göre İkçü Uzem Web Test Senaryo Sonuçları konulu maili outlook üzerinden log out testi başarısız yazarak gönderir.

## End:

En son adım olarak end fonksiyonu rpa senaryosunu bitirecektir.

(Turkcell Global Bilgi, "Global Bilgi-RPA", 28.01.2024, <https://globalbilgirpa.com.tr/>

# <span id="page-26-0"></span>Raporlama Mailleri

Senaryo 1

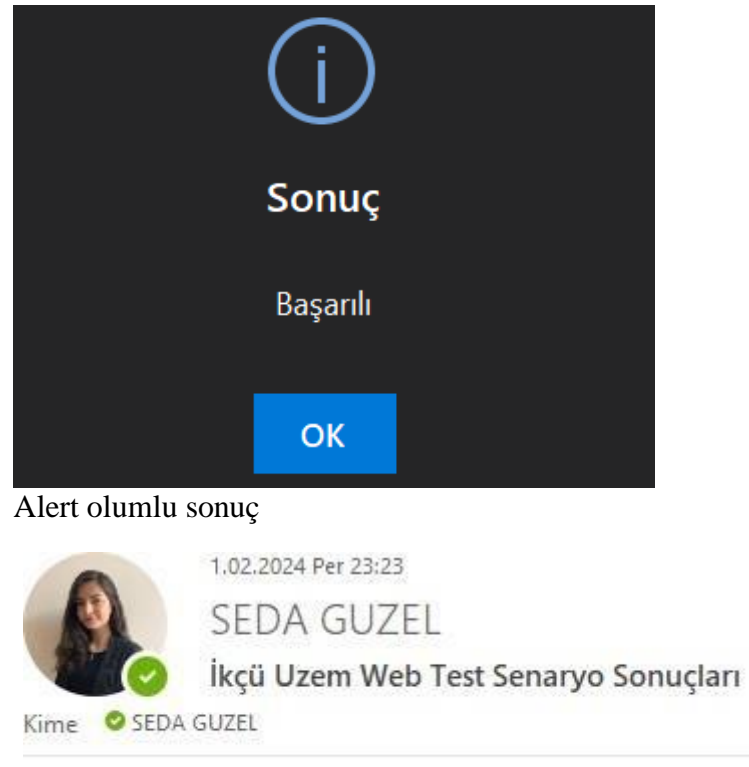

Sisteme giriş testi başarılı

Senaryo 2

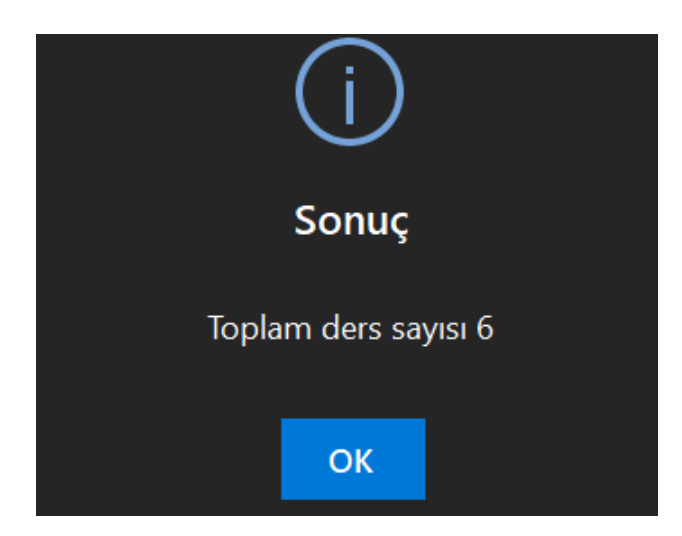

Alert olumlu sonuç

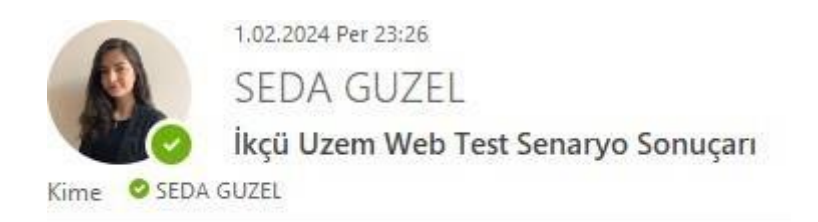

Toplam ders sayısı testi başarlı

# Senaryo 3

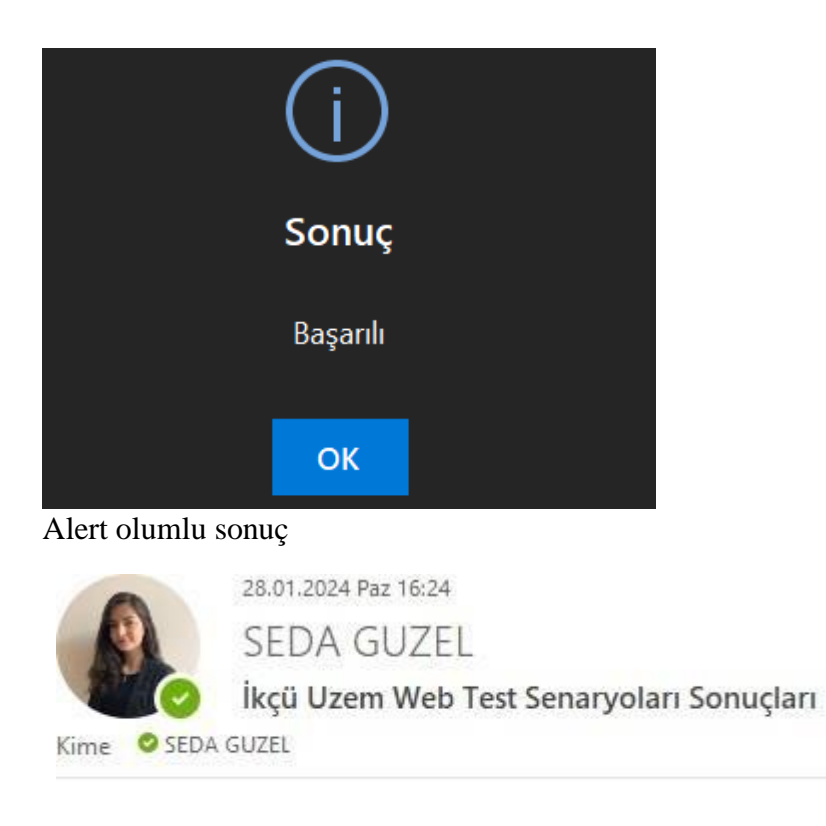

Log out testi başarılı

Hatalı Senaryo Örneği

İkçü Uzem Test Senaryoları başarılı bir şekilde ilerlemektedir fakat olumsuz bir durum raporlamasını görmek adına senaryo 1 için yanlış parola girildiğinde senaryo olumsuz sonuç dönmektedir.

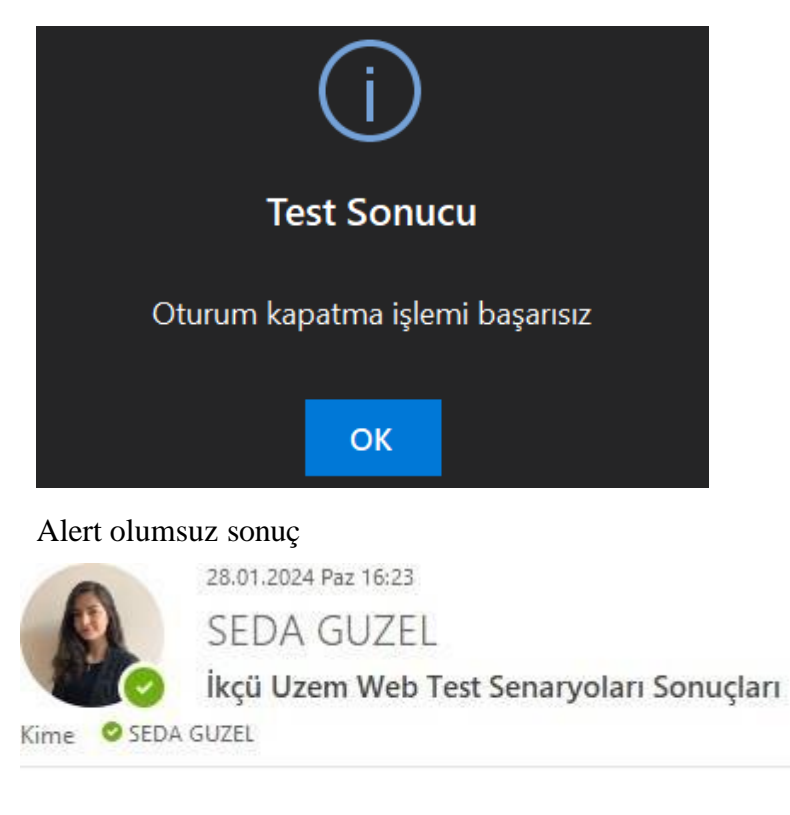

Log out testi basarısız...

## Sonuçlar ve Tartışma

Bu proje, İzmir Kâtip Çelebi Üniversitesi Uzaktan Eğitim Merkezi için test senaryolarını otomatize etmek ve Robotik Süreç Otomasyonu (RPA) araçlarını kullanarak bu süreçleri daha etkili bir şekilde yönetmek amacıyla geliştirilmiştir. Senaryo 1'de, sistem girişi test edilmiş ve başarıyla uygulanmıştır. Senaryo 2, öğrencinin aldığı derslere anasayfada erişimini kontrol etmiş ve bu konuda başarılı bir şekilde çalışmıştır. Senaryo 3 ise sistemden çıkış sürecini otomatize etmiş ve güvenli bir şekilde gerçekleştirilmiştir. Bu sonuçlar, projenin başarıyla tamamlandığını göstermektedir. Otomatikleştirilmiş test süreçleri, zaman ve kaynak tasarrufu sağlamış, hızlı ve tekrarlanabilir testlerle eğitim platformunun güvenilirliğini artırmıştır. Ayrıca, otomatik raporlama ile hata tespiti süreçleri hızlandırılmış ve uzaktan eğitim platformunun kalitesi artırılarak öğrencilere daha iyi bir deneyim sunulmuştur.

## Öneriler

Projeyi daha da geliştirmek için, test senaryolarının çeşitliliğinin artırılması ve öğrenci etkileşimlerinin daha geniş bir yelpazede test edilmesi önerilmektedir. Ayrıca, RPA araçlarının güncel tutulması ve sürekli izlenmesi, projenin uzun vadeli sürdürülebilirliği için önemlidir. Bu projenin başarılarına rağmen, gelecekteki çalışmalar, RPA'nın eğitim kurumlarında daha geniş bir şekilde nasıl kullanılabileceğini ve bu teknolojinin eğitim süreçlerini nasıl daha da iyileştirebileceğini incelemelidir.

# Kaynaklar

İzmir Katip Çelebi Üniversitesi, "İkçü-Uzem-Giriş-ALMS", 28.01.2024, <https://oys.ikc.edu.tr/>

Turkcell Global Bilgi, "Global Bilgi-RPA", 28.01.2024, <https://globalbilgirpa.com.tr/>

Turkcell Global Bilgi RPA Studio